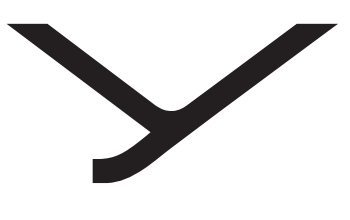

beyerdynamic

# USB Bluetooth® Adapter

OPERATING INSTRUCTIONS | BEDIENUNGSANLEITUNG | MODE D'EMPLOI | INSTRUCCIONES DE USO | ISTRUZIONI PER L'USO | BRUKSANVISNING | 取扱説明 | 使用说明书

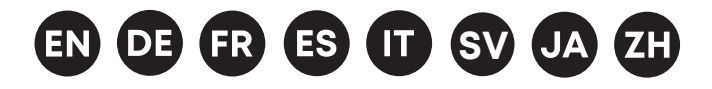

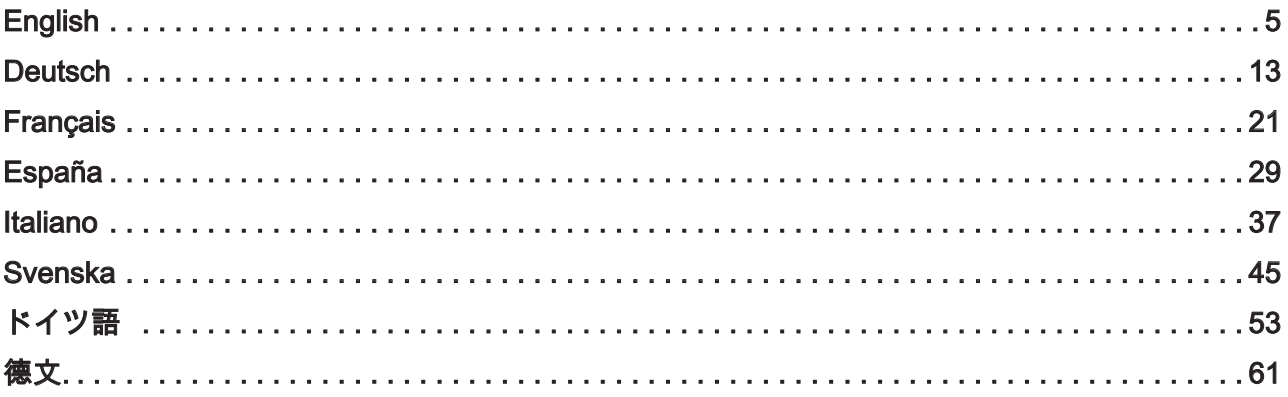

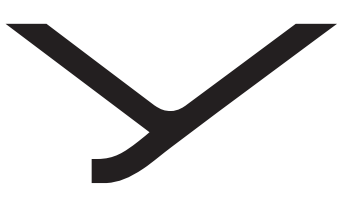

beyerdynamic

# USB Bluetooth® Adapter

OPERATING INSTRUCTIONS

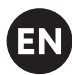

# **CONTENTS**

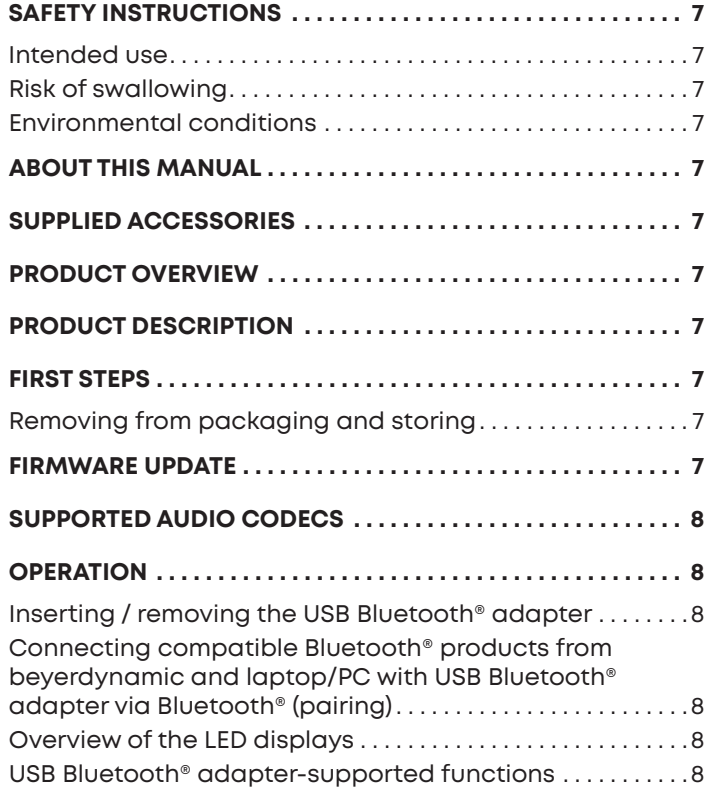

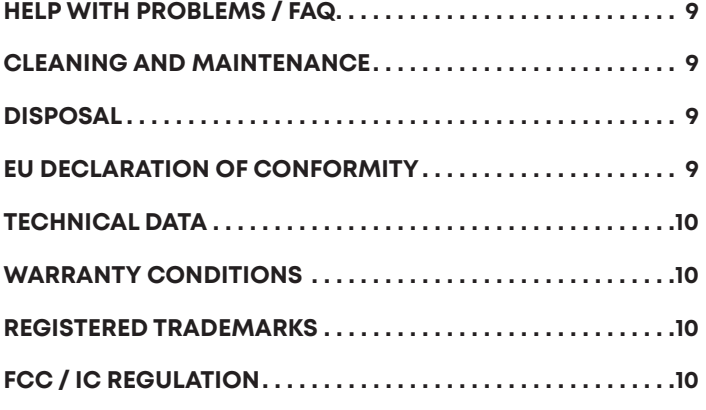

This manual describes the most important functions of the beyerdynamic USB Bluetooth® Adapter.

### **PRODUCT OVERVIEW**

# **English**

# **SAFETY INSTRUCTIONS**

- Please read these instructions carefully and completely before using the product.
- ► Please observe all instructions given, especially those concerning the safe use of the product.
- ► Do not use the product if it is defective.
- ► The company beyerdynamic GmbH & Co. KG accepts no liability for damage to the product or injury to persons caused by careless, improper or incorrect use of the product, or by use for purposes not specified by the manufacturer.

### **Intended use**

Only use the product as described in this product manual. beyerdynamic accepts no liability for damage to the product or injury to persons caused by careless, improper or incorrect use of the product, or by use for purposes not specified by the manufacturer.

beyerdynamic is not liable for damage to USB devices that do not comply with the USB specifications.

beyerdynamic is not liable for damage resulting from connection interruptions due to batteries being empty or too old, or due to exceeding the Bluetooth® transmission range.

Please also observe the relevant country-specific regulations before using the product.

### **Risk of swallowing**

► Keep small parts, such as product, packaging and accessories, away from children and pets. They constitute a choking hazard if swallowed

### **Environmental conditions**

► Do not expose the product to rain, snow, liquids or moisture.

# **ABOUT THIS MANUAL**

This Manual describes the most important functions of the USB Bluetooth® adapter.

The information in this manual refers to the default settings of the specified software version. A newer version may be available.

► You can find information about software updates under "Firmware-Update" auf Seite 7.

# **SUPPLIED ACCESSORIES**

- **•** USB Bluetooth® adapter
- **•** Quick Start Guide

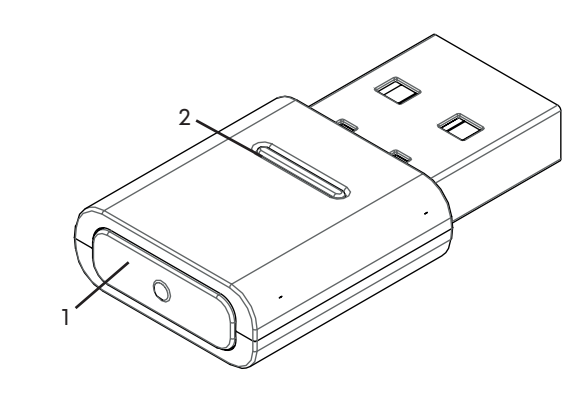

- **1 Sync button**
- **2 Status LED display**

### **PRODUCT DESCRIPTION**

The Bluetooth® modules built into PCs and notebooks are general devices that do not map all the functions needed to operate a hands-free system or a headset in conjunction with a Unified Communications software solution. A USB Bluetooth® adapter is therefore required. The USB Bluetooth<sup>®</sup> adapter gives you::

- **•** High quality audio playback (A2DP)
- **•** Volume level synchronised with the operating system (macOS / Windows)
- **•** Detection of microphone use and switching to HFP
- **•** Fully synchronised buttons on the beyerdynamic device
- The following Bluetooth® profiles are supported:
- **• HFP** (wideband voice / HD Audio (l6kHz); AT commands from the hands-free channel are understood and converted into commands for the USB HID device.)
- **• A2DP** (high quality audio playback; AVRCP for volume synchronisation; profile commands are converted into commands for the USB HID device.)

### **FIRST STEPS**

### **Removing from packaging and storing**

► Remove the USB Bluetooth® adapter from the packaging.

This provides the best protection and prevents damage.

### **FIRMWARE UPDATE**

Firmware updates are carried out via USB-HID using the beyerdynamic Update Hub: https://byr.li/firmwareupdate

# **SUPPORTED AUDIO CODECS**

The USB Bluetooth® adapter supports the SBC audio codec.

Please note that only the codecs available in the playback device can be used for audio transmission.

Playback device and the beyerdynamic Bluetooth® device automatically select the best mutually available codec: In this case SBC.

# **OPERATION**

### **Inserting / removing the USB Bluetooth® adapter**

The following platforms/operating systems are supported:

**•** Windows 10 (32bit/ 64bit) and future Windows releases **•** macOS 10.14.6 (Mojave) and 10.15.7 (Catalina) and future operating systems

#### **Plugging in:**

► Plug the USB Bluetooth® adapter into the USB port on the desired PC/laptop. *Once plugged in, the USB Bluetooth® adapter is* 

*displayed as "beyerdynamic USB Bluetooth® Adapter" on the computer.*

#### **Removal:**

► Pull the USB Bluetooth® adapter out of the USB connection on the PC/laptop.

### **Connecting compatible Bluetooth® products from beyerdynamic and laptop/PC with USB Bluetooth® adapter via Bluetooth® (pairing)**

Before you can use compatible Bluetooth® products from beyerdynamic, you must connect them with your mobile phone or another Bluetooth®-enabled device. The connection process may differ depending on the device. With the USB Bluetooth® adapter, a laptop/PC can be connected with up to three Bluetooth®-enabled devices from beyerdynamic.

Pairing with a USB Bluetooth® adapter on a PC/laptop is described here.

► Please refer to the relevant operating instructions of the device you wish to pair the beyerdynamic USB Bluetooth® Adapter with.

#### **Connect the USB Bluetooth® adapter to a suitable beyerdynamic Bluetooth® device:**

- $\checkmark$  The output device (PC/laptop) is switched on.
- $\checkmark$  The beverdynamic Bluetooth® device is switched on.
- **1.** Plug the USB Bluetooth® adapter into the USB port on the PC/laptop.
- **2.** Press the **Sync button (1)** on the USB Bluetooth® adapter for 3 seconds.. *The LED display flashes alternately blue and red.*
- **3.** Carry out pairing as described in the operating instructions of your beyerdynamic Bluetooth® product.

After successful pairing, the LED display of your USB Bluetooth® adapter flashes alternately blue and white three times.

#### **Deleting the list of already connected devices:**

► Press the **Sync button (1)** on the USB Bluetooth® adapter for 10 seconds. *The LED display flashes yellow. The list of already connected Bluetooth® devices (maximum 3) is deleted.*

### **Overview of the LED displays**

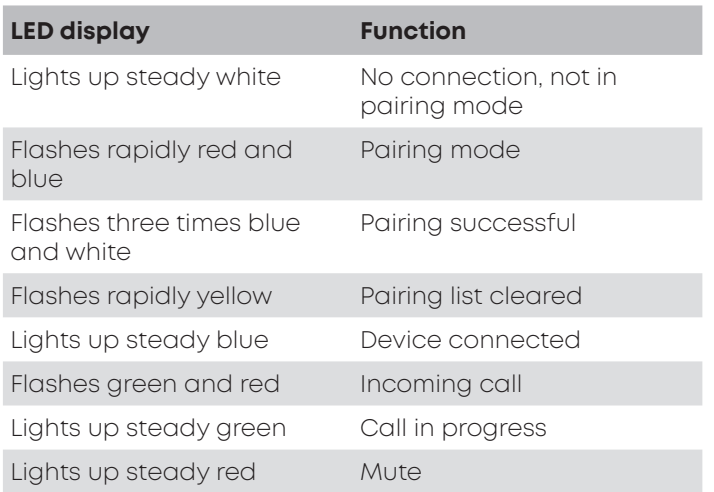

### **USB Bluetooth® adapter-supported functions**

When paired with PC or laptop devices, the USB Bluetooth® adapter enables the use of functions such as **mute** and **call functions** (hang up) that are often not supported by the playback devices.

► Please refer to the operating instructions of your beyerdynamic Bluetooth® product.

# **HELP WITH PROBLEMS / FAQ**

#### **The volume of the Bluetooth® device cannot be adjusted from the PC.**

The audio signal transmitted by the USB Bluetooth® adapter is not processed by the receiving device.

► Adjust the volume directly in the sound reproduction app.

#### **No audio output.**

There is no Bluetooth® connection. ► Make sure that the hands-free system has been successfully paired with the USB Bluetooth® adapter.

#### **Bluetooth device is connected to another/the wrong device.**

There is already a Bluetooth® connection to another playback device.

- ► Switch off the incorrectly connected device.
- ► Reset the USB Bluetooth® adapter to factory settings and disconnect it from the USB port. Activate pairing mode, plug in the USB Bluetooth® adapter again (minimise the distance between the USB Bluetooth® adapter and the Bluetooth® device) and carry out pairing again.

#### **Microphone does not work.**

USB Bluetooth® adapter is not recognised on the input device.

- ► Make sure that the audio settings in the operating system are correct.
- ► Make sure that the input device is set to the USB Bluetooth® adapter.
- ► If necessary, adjust the settings in the communication app used.

#### **Bluetooth® device fails or has no range, or noise is heard.**

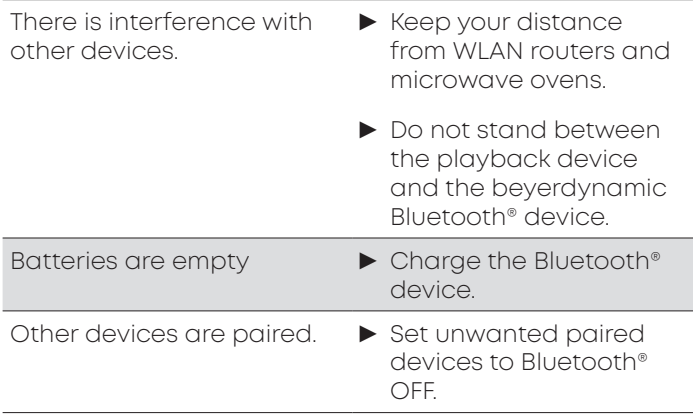

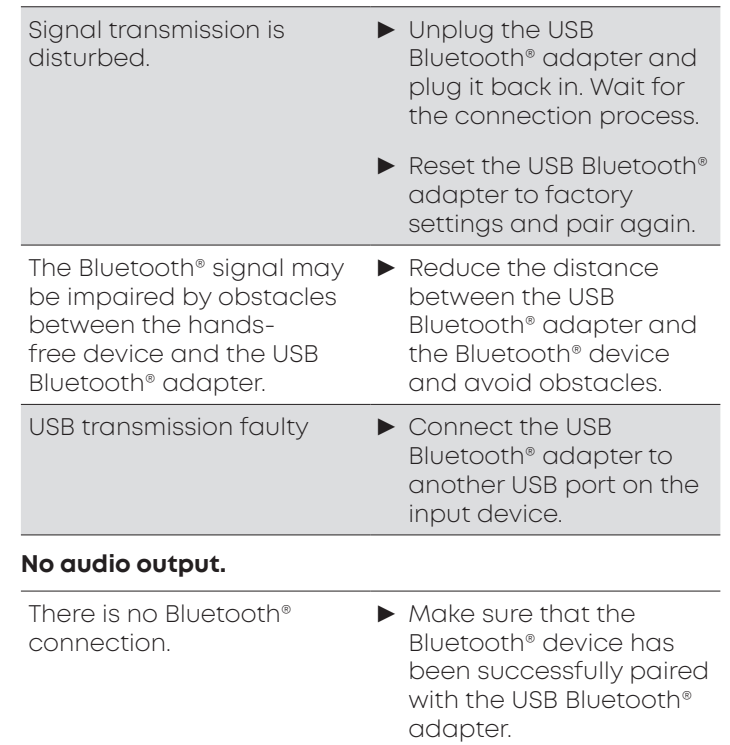

Please also observe the troubleshooting information in the operating instructions of the Bluetooth® device used.

### **CLEANING AND MAINTENANCE**

- **•** Use a soft cloth moistened with alcohol cleaner to clean the USB Bluetooth® Adapter. Make sure that no liquid enters the USB connector.
- **•** Do not use cleaners containing solvents, as these can damage the surface.

### **DISPOSAL**

This symbol on the product, in the user manual or on the packaging means that your electrical and electronic devices must be disposed of separately from household waste at the end of their life cycle. There are separate collection systems for recycling in the EU.

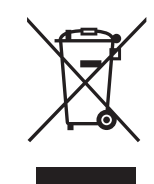

► For further information, please contact your local authorities or the dealer where you purchased the product. Returning batteries is free of charge.

### **EU DECLARATION OF CONFORMITY**

beyerdynamic hereby declares that this radio transmission device complies with the EU Directive 2014/53/EU.

► The full text of the EU declaration of conformity can be found on the Internet at: www.beyerdynamic.com/cod

# **TECHNICAL DATA**

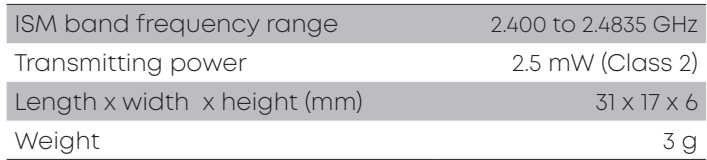

► You can find more detailed information about the technical data online at: www.beyerdynamic.com/ usb-bluetooth-adapter.html#product-downloads

## **WARRANTY CONDITIONS**

beyerdynamic provides a limited warranty for the original beyerdynamic product you have purchased.

► You can find detailed information about beyerdynamic's warranty conditions on the Internet at: www.beyerdynamic.de/service/garantie

# **REGISTERED TRADEMARKS**

Windows is a registered trademark or trademark of Microsoft Corporation in the United States of America or other countries.

iPhone, iPod touch, iPad, macOS and Mac are trademarks of Apple Inc. registered in the United States and other countries.

Android is a trademark of Google LLC

The Bluetooth® word mark and logos are registered trademarks of Bluetooth® SIG, Inc. and any use of such marks by beyerdynamic under licence. Other trademarks and trade names belong to their respective owners.

USB type A, USB type B and USB type C are trademarks of USB Implementers

# **FCC / IC REGULATION**

#### FCC ID: OSDUSBBTADAPT

Canada IC: 3628C-USBBTADAPT

NOTE: This equipment has been tested and found to comply with the limits for a Class B digital device, pursuant to Part 15 of the FCC Rules. These limits are designed to provide reasonable protection against harmful interference in a residential installation. This equipment generates, uses and can radiate radio frequency energy and, if not installed and used in accordance with the instructions, may cause harmful interference to radio communications. However, there is no guarantee that interference will not occur in a particular installation. If this equipment does cause harmful interference to radio or television reception, which can be determined by turning the equipment off and on, the user is encouraged to try to correct the interference by one or more of the following measures:

- **•** Reorient or relocate the receiving antenna.
- **•** Increase the separation between the equipment and receiver.
- **•** Connect the equipment into an outlet on a circuit different from that to which the receiver is connected.
- **•** Consult the dealer or an experienced radio/TV technician for help.

#### **NOTICE:**

This device complies with Part 15 of the FCC Rules [and with Industry Canada licenceexempt RSS standard(s)].

Operation is subject to the following two conditions:

- 1. this device may not cause harmful interference, and
- 2. this device must accept any interference received, including interference that may cause undesired operation.

Le présent appareil est conforme aux CNR d'ndustrie Canada applicables aux appareils radio exempts de licence. L'exploitation est autorisée aux deux conditions suivantes:

- 1. l'appareil ne doit pas produire de brouillage, et
- 2. l'utilisateur de l'appareil doit accepter tout brouillage radioélectrique subi, même si le brouillage est susceptible d'en compromettre le fonctionnement.

#### NOTICE:

Changes or modifications made to this equipment not expressly approved by beyerdynamic GmbH & Co. KG may void the FCC authorization to operate this equipment.

NOTICE:

This Class B digital apparatus complies with Canadian ICES-003.

Cet appareil numérique de la classe B est conforme à la norme NMB-003 du Canada.

#### **Radio frequency radiation exposure information:**

For body worn operation, this radio frequency device has been tested and meets the FCC RF exposure guidelines when used within a minimum distance to the human body.

#### **Informations sur l'exposition aux champs de radiofréquences :**

pour le port près du corps, cet appareil émettant des radiofréquences répond aux recommandations relatives à l'exposition aux radiofréquences de la FCC (commission fédérale des communications) s'il est utilisé à une distance minimale du corps humain.

#### **CONSUMER ALERT**

Most users do not need a license to operate this wireless microphone system. Nevertheless, operating this microphone system without a license is subject to certain restrictions: the system may not cause harmful interference; it must operate at a low power level (not in excess of 50 milliwatts); and it has no protection from interference received from any other device.

Purchasers should also be aware that FCC is currently evaluating use of wireless microphone systems, and these rules are subject to change.

For more information, call the FCC at 1-888-CALL-FCC (TTY: 1-888-TELL-FCC) or visit the FCC´s wireless microphone website at www.fcc.gov/cgb/wirelessmicrophones.

This device operates on a no-protection, no-inteference basis. Should the user seek to obtain protection from other radio services operating in the same TV bands, a radio licence is required. For further details, consult Innovation, Science and Economic Development Canada's document Client Procedures Circular CPC-2-1- 28,

Voluntary Licensing of Licence-Exempt Low-Power Radio Apparatus in the TV Bands.

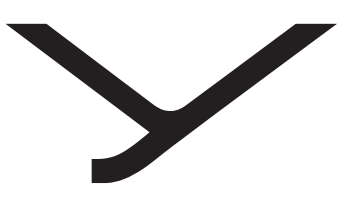

beyerdynamic

# USB Bluetooth® Adapter

BEDIENUNGSANLEITUNG

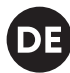

# **INHALT**

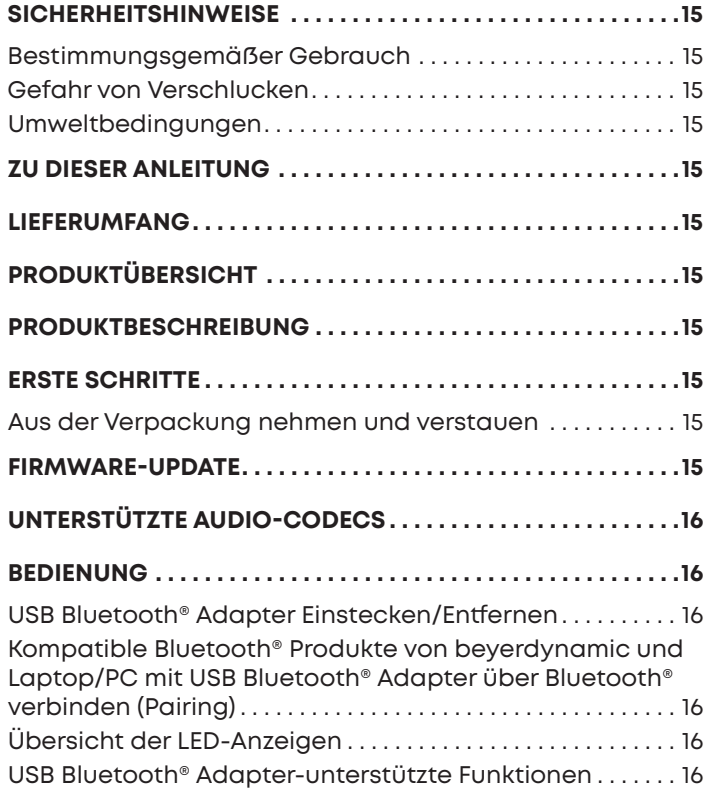

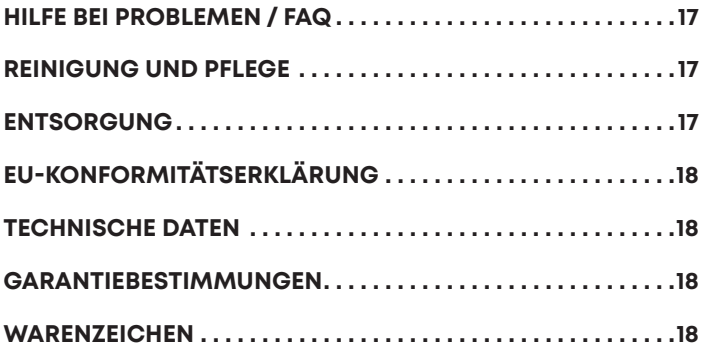

Vielen Dank für Ihr Vertrauen und dass Sie sich für den Kauf des USB Bluetooth® Adapter entschieden haben.

### **SICHERHEITSHINWEISE**

- ► Vor dem Benutzen des Produkts, diese Anleitung sorgfältig und vollständig durchlesen.
- ► Alle gegebenen Hinweise beachten, insbesondere die zum sicheren Gebrauch des Produkts.
- ► Das Produkt nicht verwenden, wenn es defekt ist.
- ► Die Firma beyerdynamic GmbH & Co. KG übernimmt keine Haftung für Schäden am Produkt oder Verletzungen von Personen aufgrund unachtsamer, unsachgemäßer, falscher oder nicht dem vom Hersteller angegebenen Zweck entsprechender Verwendung des Produkts.

### **Bestimmungsgemäßer Gebrauch**

Benutzen Sie das Produkt nicht anders als in dieser Produktanleitung beschrieben. beyerdynamic übernimmt keine Haftung für Schäden am Produkt oder Verletzungen von Personen aufgrund unachtsamer, unsachgemäßer, falscher oder nicht dem vom Hersteller angegebenen Zweck entsprechender Verwendung des Produkts.

beyerdynamic haftet nicht für Schäden an USB-Geräten, die nicht den USB-Spezifikationen entsprechen.

beyerdynamic haftet nicht für Schäden aus Verbindungsabbrüchen wegen leerer oder zu alter Akkus oder Überschreiten des Bluetooth®-Sendebereichs.

Beachten Sie auch die jeweiligen länderspezifischen Vorschriften vor Inbetriebnahme.

#### **Gefahr von Verschlucken**

► Kleinteile wie Produkt-, Verpackungs- und Zubehörteile von Kindern und Haustieren fernhalten. Bei Verschlucken besteht Erstickungsgefahr

#### **Umweltbedingungen**

► Das Produkt weder Regen noch Schnee, Flüssigkeiten oder Feuchtigkeit aussetzen.

### **ZU DIESER ANLEITUNG**

Diese Anleitung beschreibt die wichtigsten Funktionen des USB Bluetooth® Adapter.

Die Angaben in dieser Anleitung beziehen sich auf die Standardeinstellungen der Software-Version. Möglicherweise ist eine neuere Version verfügbar.

► Hinweise zum Software-Update finden Sie unter "Firmware-Update" auf Seite 15.

### **LIEFERUMFANG**

- **•** USB Bluetooth® Adapter
- **•** Kurzanleitung

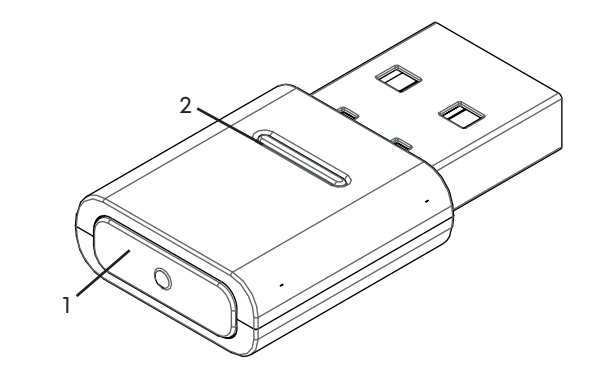

**PRODUKTÜBERSICHT**

- **1 Sync Taste**
- **2 Status-LED-Anzeige**

### **PRODUKTBESCHREIBUNG**

Die in PCs und Notebooks eingebauten Bluetooth®- Module sind Allround-Geräte, die nicht alle Funktionen abbilden, die für den Betrieb einer Freisprecheinrichtung oder eines Headsets in Verbindung mit einer Unified Communications-Softwarelösung benötigt werden. Daher wird ein USB Bluetooth® Adapter benötigt.

Der USB Bluetooth® Adapter bietet:

- **•** Audiowiedergabe in hoher Qualität (A2DP)
- **•** Synchronisierten Lautstärkepegel mit dem Betriebssystem (MacOS / Windows)
- **•** Erkennung der Verwendung des Mikrofons und Umschaltung auf HFP
- **•** Die Tasten am beyerdynamic Gerät funktionieren vollständig synchronisiert

Folgende Bluetooth®-Profile werden unterstützt:

- **• HFP** (Breitband-Sprache / HD-Audio (l6kHz); AT-Befehle des Freisprechkanals werden verstanden und in Befehle für das USB-HID-Gerät umgesetzt.)
- **• A2DP** (Audiowiedergabe in hoher Qualität; AVRCP für Synchronisation der Lautstärke; Profilbefehle werden in Befehle für das USB-HID-Gerät umgewandelt.)

### **ERSTE SCHRITTE**

#### **Aus der Verpackung nehmen und verstauen**

► Entnehmen Sie den USB Bluetooth® Adapter der Verpackung.

Sie sorgen dadurch für besten Schutz und vermeiden Beschädigungen.

### **FIRMWARE-UPDATE**

Firmware-Updates erfolgen per USB-HID über den beyerdynamic Update Hub: https://byr.li/firmwareupdate

# **UNTERSTÜTZTE AUDIO-CODECS**

Der USB Bluetooth® Adapter unterstützt den Audio-Codec SBC.

Es können nur solche Codecs für die Audioübertragung benutzt werden, die im Abspielgerät vorhanden sind.

Abspielgerät und beyerdynamic Bluetooth® Gerät verständigen sich automatisch auf den besten gemeinsam verfügbaren Codec: In diesem Fall SBC.

# **BEDIENUNG**

### **USB Bluetooth® Adapter Einstecken/ Entfernen**

Folgende Plattformen/Betriebssysteme werden unterstützt:

- **•** Windows 10 (32bit/ 64bit) und zukünftige Windows-Releases
- **•** macOS 10.14.6 (Mojave) und 10.15.7 (Catalina) und zukünftige Betriebssysteme

#### **Einstecken:**

► USB Bluetooth® Adapter in USB-Anschluss am gewünschten PC/Laptop einstecken. *Der eingesteckte USB Bluetooth® Adapter wird als "beyerdynamic USB Bluetooth® Adapter" auf dem Rechner angezeigt.*

#### **Entfernen:**

► USB Bluetooth® Adapter aus dem USB-Anschluss am PC/Laptop herausziehen.

### **Kompatible Bluetooth® Produkte von beyerdynamic und Laptop/PC mit USB Bluetooth® Adapter über Bluetooth® verbinden (Pairing)**

Bevor Sie kompatible Bluetooth® Produkte von beyerdynamic verwenden können, müssen Sie diese mit Ihrem Mobiltelefon oder einem anderen Bluetooth® fähigen Gerät verbinden. Das Verbindungsverfahren kann sich zwischen den verschiedenen Geräten unterscheiden.

Mit dem USB Bluetooth® Adapter kann ein Laptop/PC mit bis zu drei Bluetooth®-fähigen Geräten von beyerdynamic verbunden werden.

Hier wird das Pairing mit einem USB Bluetooth® Adapter an einem PC/Laptop beschrieben.

► Bitte beachten Sie die entsprechende Bedienungsanleitung des Geräts mit dem Sie den beyerdynamic USB Bluetooth® Adapter verbinden möchten.

#### **USB Bluetooth® Adapter mit einem geeigneten beyerdynamic Bluetooth® Gerät verbinden:**

- ◆ Das Ausgabegerät (PC/Laptop) ist eingeschaltet.
- ✔ Das beyerdynamic Bluetooth® Gerät ist eingeschaltet.
- **1.** USB Bluetooth® Adapter in den USB-Anschluss des PC/ Laptop einstecken.
- **2.** Taste **Sync (1)** am USB Bluetooth® Adapter 3 s lang gedrückt halten. *Die LED-Anzeige blinkt blau-rot im Wechsel.*
- **3.** Pairing wie in der Bedienungsanleitung Ihres
- beyerdynamic Bluetooth® Produkts beschrieben durchführen.

Nach erfolgreichem Pairing blinkt die LED-Anzeige Ihres USB Bluetooth® Adapters drei mal blau-weiß im Wechsel.

#### **Liste bereits verbundener Geräte löschen:**

► Taste **Sync (1)** am USB Bluetooth® Adapter 10 s drücken. *Die LED-Anzeige blinkt gelb. Die Liste bereits verbundener Bluetooth®-Geräte (maximal 3) wird gelöscht.*

### **Übersicht der LED-Anzeigen**

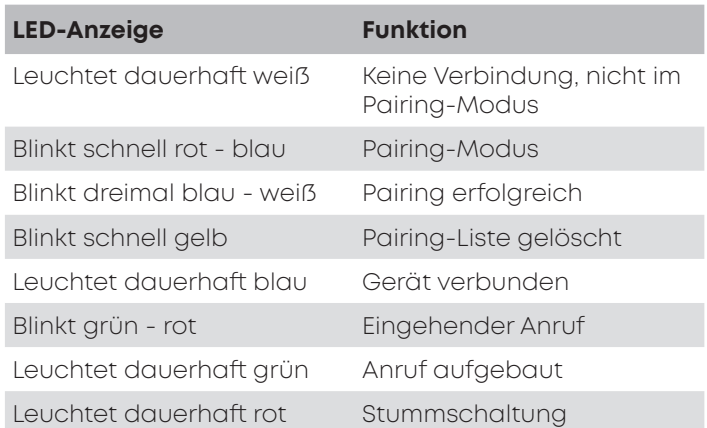

### **USB Bluetooth® Adapter-unterstützte Funktionen**

Der USB Bluetooth® Adapter ermöglicht bei Kopplung mit PC oder Laptop-Geräten die Verwendung von Funktionen wie zum Beispiel **Stummschaltefunktion** und **Anruffunktionen** (Auflegen), die häufig von den Abspielgeräten nicht unterstützt werden.

► Bitte beachten Sie hierfür die Bedienungsanleitung Ihres beyerdynamic Bluetooth® Produkts.

# **HILFE BEI PROBLEMEN / FAQ**

#### **Die Lautstärke des Bluetooth®-Gerätes kann vom PC aus nicht eingestellt werden.**

Das vom USB Bluetooth® Adapter übertragene Audio-Signal wird vom Empfangsgerät nicht verarbeitet..

► Lautstärke direkt in der Wiedergabe-App anpassen..

#### **Es wird kein Audio ausgegeben.**

Es besteht keine Bluetooth®-Verbindung. ► Sicherstellen dass die Freisprecheinrichtung erfolgreich mit dem USB Bluetooth® Adapter gekoppelt wurde.

#### **Bluetooth-Gerät ist mit einem anderen/falschen Gerät verbunden.**

Es besteht bereits eine Bluetooth®-Verbindung zu einem anderen Abspielgerät.

- ► Falsch verbundenes Gerät ausschalten.
- ► USB Bluetooth® Adapter auf Werkseinstellungen zurücksetzen und vom USB-Port trennen. Pairing-Modus aktivieren, USB Bluetooth® Adapter erneut einstecken (Abstand zwischen USB Bluetooth® Adapter und Bluetooth®-Gerät minimieren) und Pairing erneut durchführen.

#### **Mikrofon funktioniert nicht.**

USB Bluetooth® Adapter wird am Eingabegerät nicht erkannt.

- ► Sicherstellen dass die Audioeinstellung im Betriebssystem richtig sind.
- ► Sicherstellen dass das Eingabegerät auf den USB Bluetooth® Adapter eingestellt ist.
- ► Ggf. Einstellungen in der verwendeten Kommunikations-App anpassen.

#### **Bluetooth®-Gerät fällt aus, hat keine Reichweite oder Störgeräusche sind zu hören.**

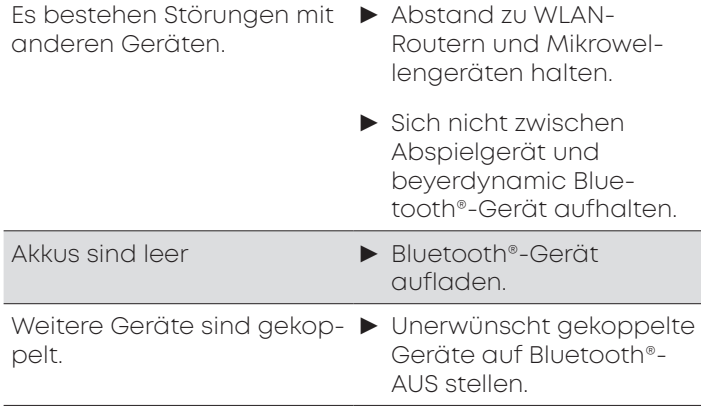

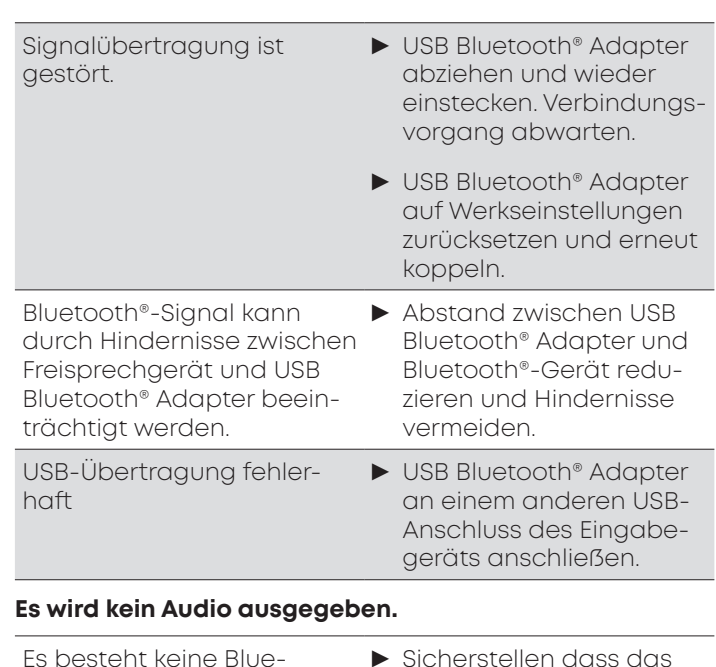

- Es besteht keine Bluetooth®-Verbindung.
- ► Sicherstellen dass das Bluetooth®-Gerät erfolgreich mit dem USB Bluetooth® Adapter gekoppelt wurde.

Bitte auch die Hinweise zur Problembehebung in der Bedienungsanleitung des verwendeten Bluetooth®- Gerätes beachten.

### **REINIGUNG UND PFLEGE**

- **•** Zum Reinigen des USB Bluetooth® Adapters ein weiches mit Alkoholreiniger befeuchtetes Tuch verwenden. Darauf achten, dass keine Flüssigkeit in den USB-Stecker dringt.
- **•** Keine lösungsmittelhaltigen Reiniger verwenden, da diese die Oberfläche beschädigen können.

### **ENTSORGUNG**

Dieses Symbol auf dem Produkt, in der Bedienungsanleitung oder auf der Verpackung bedeutet, dass Ihre elektrischen und elektronischen Geräte am Ende ihrer Lebensdauer gesondert vom Hausmüll entsorgt werden müssen. Es gibt getrennte Sammelsysteme für das Recycling in der EU.

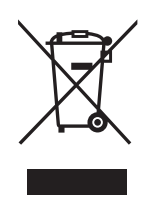

► Für weitere Informationen wenden Sie sich bitte an die örtlichen Behörden oder an den Händler, bei dem Sie das Produkt erworben haben. Die Rückgabe ist kostenlos.

# **EU-KONFORMITÄTSERKLÄRUNG**

Hiermit erklärt beyerdynamic, dass das Funkübertragungsgerät die EU-Richtlinie 2014/53/EU erfüllt.

► Den vollständigen Text der EU-Konformitätserklärung finden Sie im Internet unter: www.beyerdynamic.com/ cod

# **TECHNISCHE DATEN**

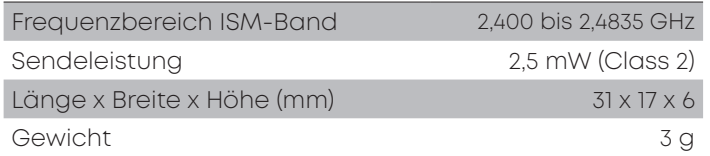

► Nähere Angaben zu den technischen Daten finden Sie im Internet unter: www.beyerdynamic.com/usb-bluetooth-adapter.html#product-downloads

# **GARANTIEBESTIMMUNGEN**

beyerdynamic gewährt eine eingeschränkte Garantie für das von Ihnen gekaufte original beyerdynamic-Produkt..

► Ausführliche Hinweise zu den Garantiebestimmungen von beyerdynamic finden Sie im Internet unter www. beyerdynamic.de/service/garantie

# **WARENZEICHEN**

Windows ist ein eingetragenes Markenzeichen bzw. ein Markenzeichen der Microsoft Corporation in den Vereinigten Staaten von Amerika bzw. anderen Ländern.

iPhone, iPod touch, iPad, macOS und Mac sind Markenzeichen der Apple Inc., die in den USA und anderen Ländern registriert sind.

Android ist ein Markenzeichen von Google LLC

Die Bluetooth® Wortmarke und Logos sind eingetragene Marken der Bluetooth® SIG, Inc. und jegliche Verwendung dieser Marken durch beyerdynamic ist lizenziert. Andere Marken und Handelsnamen gehören den jeweiligen Inhabern.

USB Typ-A, USB Typ-B und USB Typ-C sind Markenzeichen von USB Implementers

Deutsch **Deutsch**

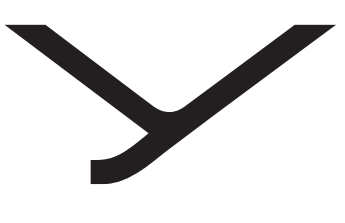

beyerdynamic

# USB Bluetooth® Adapter

取扱説明

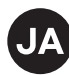

# 目次

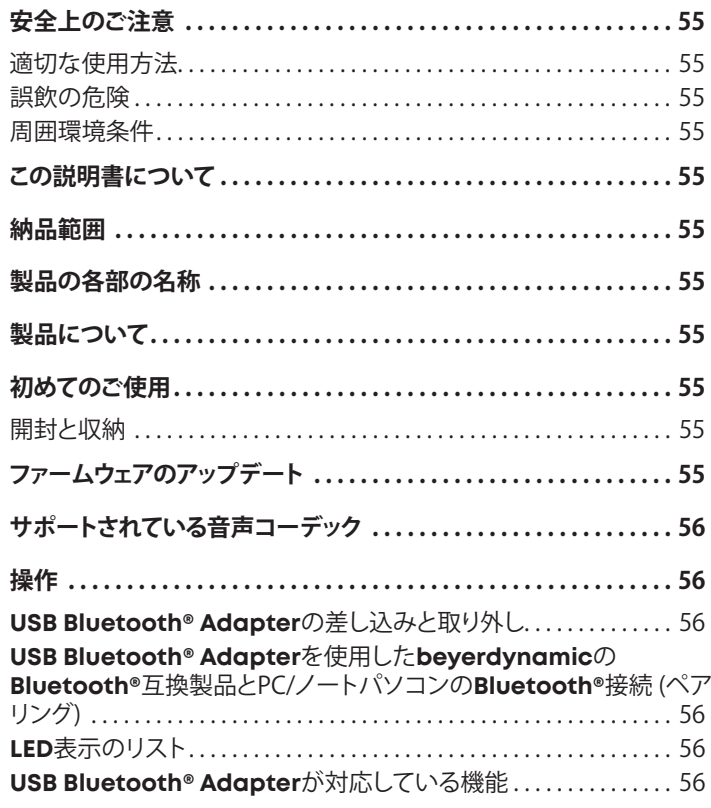

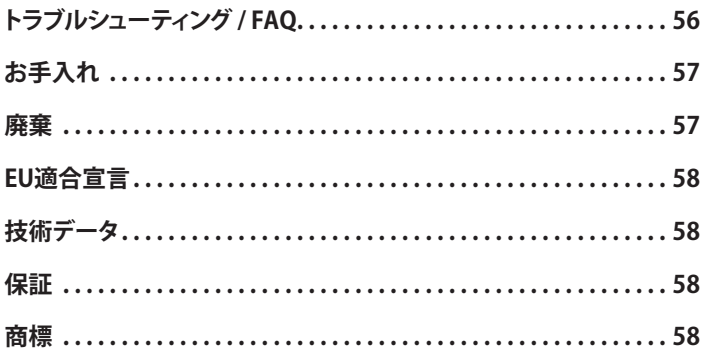

この度はUSB Bluetooth® Adapterをお買い上げいただき、誠にあ りがとうございます。

# **安全上のご注意**

- 本製品をご使用になる前に、この説明書を最後までよくお読みく ださい。
- ▶ 製品の安全な使用等、記載されているすべての注意事項に従って ください。
- ▶ 破損した製品はご使用にならないでください。
- ▶ beverdynamic GmbH & Co. KGは、不注意、不適切な、誤っ た、または製造業者が意図した目的に応じない方法で製品を使 用したために引き起こされた、製品への損害または人体に生じた 怪我に対する責任は負いません。

### **適切な使用方法**

本取扱説明に記載された内容に反する方法で本製品をご使用にな らないでください。beyerdynamicは、不注意、不適切な、誤った、ま たは製造業者が意図した目的に応じない方法で製品を使用したた めに引き起こされた、製品への損害または人体に生じた怪我に対す る責任は負いません。

beyerdynamicは、USB仕様に沿わないUSBデバイスに生じた損 害に対する責任を負いません。

beyerdynamicは、空のまたは古いバッテリーの使用

や、Bluetooth®圏外に出たことによる接続中断が原因で生じた損害 に対する責任を負いません。

使用を開始する前に、各国で適用されている規則もご確認ください。

#### **誤飲の危険**

▶ 製品、包装材、アクセサリーといった小さな部品をお子様やペット に近づけないようにしてください。誤って飲み込むと窒息する危 険があります

#### **周囲環境条件**

▶ 本製品を雨、雪、液体、湿気にさらさないでください。

# **この説明書について**

この説明書では、beyerdynamic USB Bluetooth® Adapterの重要な 機能を説明しています。

この説明書の内容は、ソフトウェアバージョンの標準設定に基づい て記述されています。より新しいバージョンが利用できる可能性があ ります。

▶ ソフトウェア アップデートに関する詳細情報は、Firmware-Update" auf Seite 55をご覧ください。

### **納品範囲**

- **•** USB Bluetooth® Adapter
- **•** クイックスタートガイド

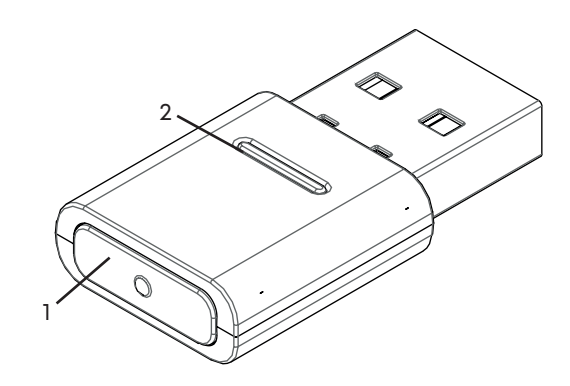

- **1** 同期ボタン
- **2** ステータス**LED**表示

**製品の各部の名称**

# **製品について**

PCやノートパソコンに組み込まれているBluetooth®モジュールはオ ールラウンドデバイスであり、ユニファイド・コミュニケーション ソフ トウェアソリューションを併用してハンズフリーシステムやヘッドセッ トを作動させるために必要となる機能をすべて備えていません。こ のため、USB Bluetooth® Adapter が必要になります。

USB Bluetooth® Adapterによって以下を実現します。:

- **•** 高品質のオーディオ再生 (A2DP)
- **•** オペレーティングシステム (MacOS / Windows) の音量レベル との同期
- **•** マイクの使用とHFPへの切り替えの検知
- **•** 完全に同期化されたbeyerdynamicデバイスのボタン機能
- 以下のBluetooth®プロフィールに対応しています:
- **• HFP** (ブロードバンド音声 / HDオーディオ (l6kHz)、ハンズフリーチ ャンネルのATコマンドを認識し、USB-HIDデバイス用コマンドに 置き換え。)
- **• A2DP** (高質オーディオ再生、スピーカー同期化用AVRCP 、プロフ ァイルコマンドは USB-HIDデバイス用コマンドに変換。)

# **初めてのご使用**

#### **開封と収納**

▶ USB Bluetooth® Adapterをパッケージから取り出してくださ い。

これにより、本製品を破損から保護します。

# **ファームウェアのアップデート**

ファームウェアアップデートは、beyerdynamic Update Hub で USB-HID により行われます(https://byr.li/firmwareupdate)。

# **サポートされている音声コーデック**

USB Bluetooth® AdapterはAudio-Codec SBCに対応していま す。

音声伝送には、再生デバイスで使用できるコーデックのみを使用 できます。

再生デバイスとbeyerdynamic Bluetooth®デバイスで共用できるコ ーデックで最高品質のコーデックが自動的に検出されます。このケー スではSBCとなります。

# **操作**

### **USB Bluetooth® Adapterの差し込みと取り 外し**

以下のプラットフォーム/オペレーティングシステムに対応していま す。

- **•** Windows 10 (32bit/ 64bit) および今後のWindowsリリース
- **•** macOS 10.14.6 (Mojave) および10.15.7 (Catalina) および今後 のオペレーティングシステム

#### 差し込み:

▶ USB Bluetooth® Adapterを任意のPC/ノートパソコンのUSB ポートへ差し込みます。

差し込まれたUSB Bluetooth® Adapterは「beyerdynamic USB Bluetooth® Adapter」としてパソコン上に表示されます。

#### 取り外し:

► USB Bluetooth® Adapter を任意のPC/ノートパソコンのUSB ポートから引き抜きます。

### **USB Bluetooth® Adapterを使用した beyerdynamicのBluetooth®互換製品とPC/ ノートパソコンのBluetooth®接続 (ペアリング)**

beyerdynamicのBluetooth®互換製品を使用する前に、お使いの 携帯電話または他のBluetooth®対応デバイスと接続する必要があ ります。接続方法は、デバイスにより異なります。

USB Bluetooth® Adapterをノートパソコン/PCで使用する と、beyerdynamicのBluetooth®対応デバイスを3台まで接続する ことができます。

以下では、USB Bluetooth® AdapterをPC/ノートパソコンとペアリ ングする方法を説明します。

▶ beyerdynamic USB Bluetooth® Adapterを接続したいデバ イスの取扱説明書をお読みください。

#### **USB Bluetooth® Adapter**の適切な**beyerdynamic Bluetooth®** デバイスへの接続

- 9 出力デバイス (PC/ノートパソコン) のスイッチを入れます。
- ✔ beyerdynamic Bluetooth®デバイスのスイッチが入ります。
- **1.** USB Bluetooth® AdapterをPC/ノートパソコンのUSBポートに 差し込みます。
- **2.** USB Bluetooth® Adapterの**Sync**ボタン**(1)**を3秒間押したまま にします。

LED表示が青と赤に交互に点滅します。

3. ご使用になるbeyerdynamic Bluetooth®製品の取扱説明書に 記載されている方法でペアリングを行います。

ペアリングが完了すると、ご使用中のUSB Bluetooth® Adapterの LED表示が青と白に3回交互に点滅します。

#### 既に接続されているデバイスの一覧の削除:

USB Bluetooth® Adapterの **Sync**ボタン **(1)**を10秒間押しま す。

LED表示が黄色に点滅します。

既に接続されたことのあるBluetooth®デバイス (最大3台) が削除 されます。

### **LED表示のリスト**

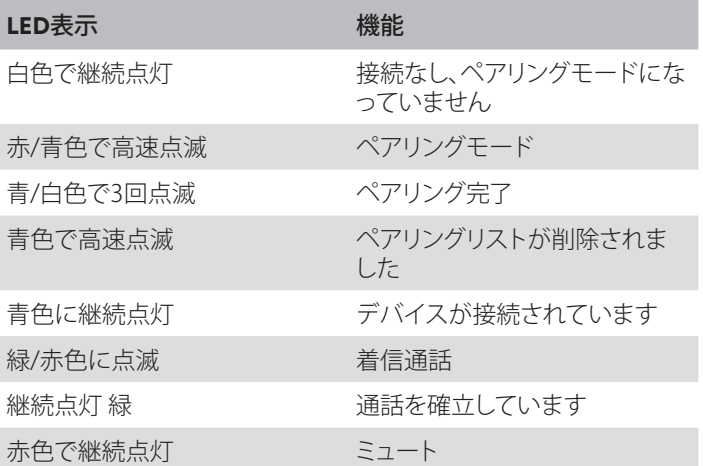

### **USB Bluetooth® Adapterが対応している機 能**

USB Bluetooth® AdapterをPCやノートパソコン上で使用すると、 再生デバイスでは対応できないことが多いミュート機能や無線電話 機能 (通話終了) の実行が可能になります。

► これに関しては、ご使用中のbeyerdynamic Bluetooth®製品 の取扱説明書をお読みください。

# **トラブルシューティング / FAQ**

#### PCでBluetooth®デバイスの音量を設定できない。

USB Bluetooth® Adapterか ら伝送されるオーディオ信号 は、受信デバイスでは処理され ません。

▶ 音量は再生アプリで直接調整 してください。

#### 音声が出力できない。

Bluetooth®接続が確立されて いません。

► ハンズフリーデバイスがUSB Bluetooth® Adapterと接 続されているかを確認してく ださい。

#### Bluetoothデバイスが他の/間違ったデバイスと接続される。

別の再生デバイスとの Bluetooth®接続がすでに存在 しています。

- ▶ 間違って接続されているデ バイスのスイッチを切ってく ださい。
- ► USB Bluetooth® Adapter を工場設定にリセットし、USB ポートから抜いてください。ペ アリングモードを起動し、USB Bluetooth® Adapterを再度 差し込み (USB Bluetooth® AdapterとBluetooth®装置 の距離を最小限に抑えてくだ さい)、ペアリングを再試行し てください。

#### マイクが機能しない。

USB Bluetooth® Adapterが 入力デバイスで検知されていま せん。

- ▶ オペレーティングシステム上 でのオーディオ設定が正しい かを確認してください。
- ► USB Bluetooth® Adapter で入力デバイスが設定されて いるかを確認してください。
- ▶ 必要に応じて、ご使用中の通 信アプリ上での設定を適合さ せてください。

#### **Bluetooth®**デバイスが機能しない。信号が届かない。異音がする。

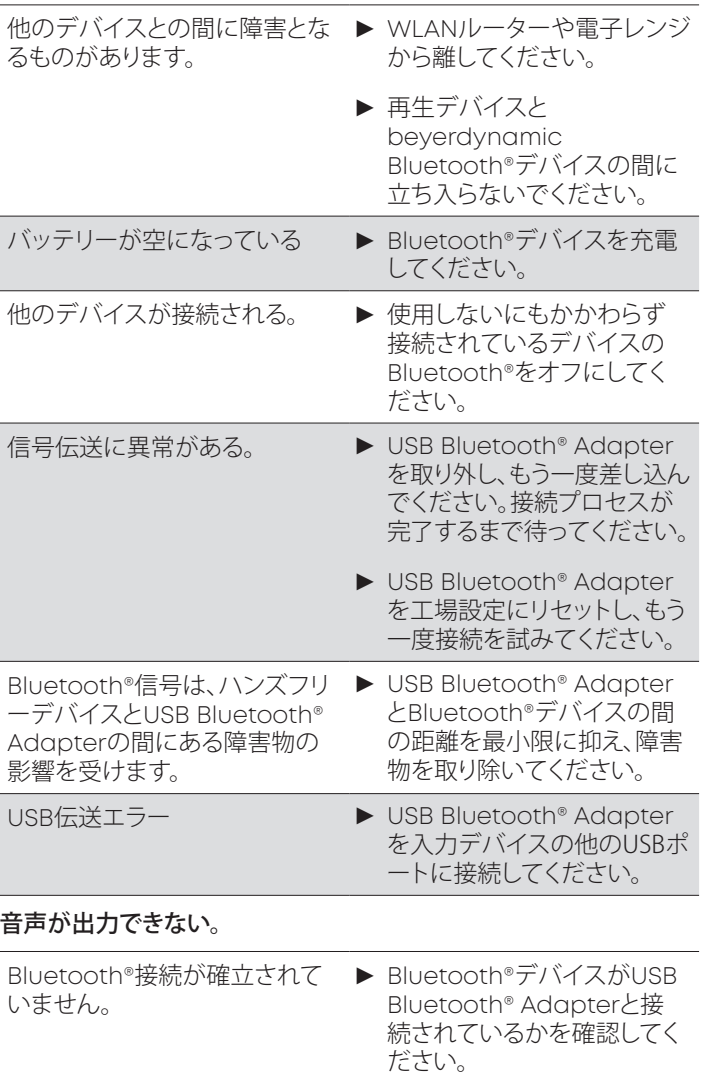

ご使用中のBluetooth®デバイスの取扱説明書に記載されている トラブルシューティングもお読みください。

# **お手入れ**

- **•** USB Bluetooth® Adapterのお手入れには、アルコールで湿らせ た柔らかい布を使用してください。USBコネクタに水分が浸入しな いように注意してください。
- **•** 溶剤を含むクリーナーを使用すると表面が損傷する恐れがありま すので、このようなクリーナーは使用しないでください。

### **廃棄**

製品、取扱説明書またはパッケージに記載される この記号は、電気および電子機器は使用期限が終 了した時点で一般ごみとは別に廃棄されなくては ならないことを意味しています。EU 内では、リサイ クルのための分別収集システムを利用できます。

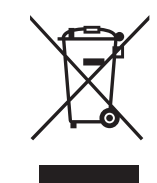

▶ 詳細情報は、お住まいの地域の当局または製品 を購入した販売業者にお問い合わせください。 回収は無料です。

# **EU適合宣言**

beyerdynamicは、無線伝送機器がEU規定2014/53/EU を満たし ていることを宣言します。

► EU 適合宣言の全文は、www.beyerdynamic.com/cod をご覧 ください。

# **技術データ**

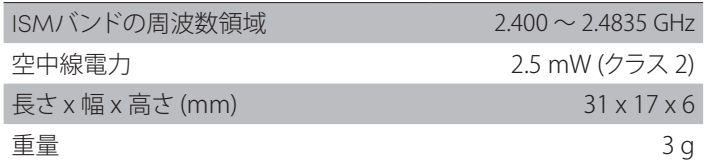

▶ 詳細は以下のサイトをご覧ください: www.beyerdynamic. com/usb-bluetooth-adapter.html#product-downloads

### **保証**

beyerdynamicは、お客様がご購入になったbeyerdynamic製品 を制限的に保証しています。

▶ 詳細はwww.beyerdynamic.de/service/garantieに記載さ れているbeyerdynamicの保証規定をお読みください。

このデバイスは日本の電波法に準拠しています。

このデバイスは変更しないでください。変更を行うと認可番号が無 効になります。

### **商標**

Windows は、アメリカ合衆国およびその他の国々における Microsoft Corporation の登録商標および商標です。

iPhone, iPod touch, iPad, macOSおよびMacは、アメリカ合衆 国およびその他の各国で登録されているApple Inc.の商標です。 Android は、Google LLCの商標です。

Bluetooth®のワードマークおよびロゴは Bluetooth® SIG, Inc. の 登録商標であり、beyerdynamicはこのブランドを使用するための ライセンスを取得しています。その他のブランドおよび商標は、該当 所有者に属します。

USB Typ-A、USB Typ-B、USB Typ-CはUSB Implementersの商 標です。

## **TRADEMARKS**

Windows is a registered trademark or trademark of Microsoft Corporation in the United States and other countries.

iPhone, iPod, iPod touch, iPad, macOS and Mac are trademarks of Apple Inc., registered in the U.S. and other countries.

Android is a trademark of Google LLC.

The Bluetooth® word mark and logos are registered trademarks of Bluetooth® SIG, Inc. and all use of these trademarks by beyerdynamic is licensed. Other trademarks and trade names are the property of the respective owners.

USB Type-A, Type-B and Type-C are trademarks of USB Implementers.

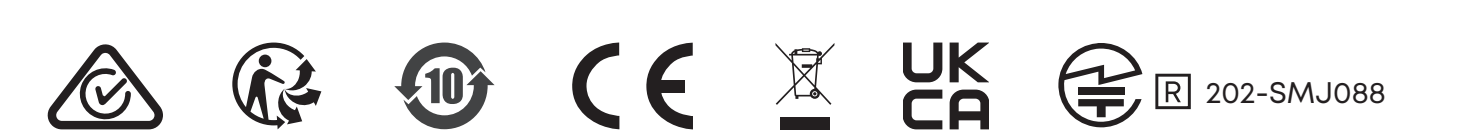

**beyerdynamic GmbH & Co. KG •** Theresienstraße 8 **•** 74072 Heilbronn / Germany **Phone** +49 7131 617-300 **• E-Mail** info@beyerdynamic.com **• www.beyerdynamic.com**

For further distributors worldwide, please go to www.beyerdynamic.com Non-contractual illustrations. Subject to change without notice.

EN-DE-FR-ES-IT-SV-JP-ZH 1 | USB Bluetooth® Adapter | (12.21)